## **BAB III**

# **PELAKSANAAN KERJA MAGANG**

#### **3.1. Kedudukan dan Koordinasi**

## **1. Kedudukan**

Kedudukan penulis pada Geniora adalah sebagai *storyboard artist intern*. Penulis dibimbing oleh Elvaretta Tirta selaku *supervisor*, juga rekan kerja sesama *storyboard artist* dan penulis naskah.

#### **2. Koordinasi**

Penulis pertama melakukan koordinasi dengan penulis naskah dan meminta dijelaskan alur cerita secara singkat dan jelas untuk dijadikan *storyboard*. Penulis naskah tersebut mendapatkan *brief* dari Kemendikbud yang sudah disetujui oleh *Project Manager* dan *Head Prodution* Geniora. Pengerjaan *storyboard* apabila sudah selesai makan akan diberikan kepada tim *asset.* Tim *asset* akan membuat ilustrasi *vector* di Adobe Illustrator yang nantinya akan digunakan untuk dianimasi. Tim animasi juga akan meminta penjelasan *storyboard* kepada *storyboard artist* apabila tim *asset* sudah menyelesaikan ilustrasi dan siap untuk dianimasi-kan. Setelah animasi sudah selesai, maka bagian yang menyusun *shot* animasi tersebut adalah tim *editor* atau *post production.* Tim *editor* juga bertanggung jawab atas penulisan *subtitle* pada video tersebut, dan juga memberikan efek transisi maupun *sound effect* yang sudah tertulis di *storyboard.*

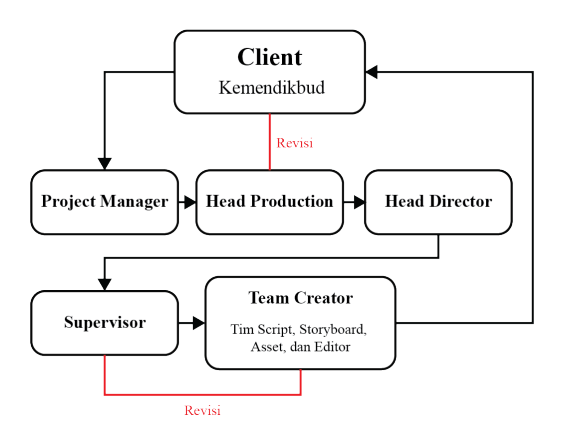

Gambar 3.1. Bagan Alur Koordinasi

# **3.2.Tugas yang Dilakukan**

Berikut adalah proyek yang penulis lakukan selama proses praktik kerja magang di Geniora;

| No.            | <b>Minggu</b> | Proyek               | Keterangan                                                                                                    |  |  |  |  |
|----------------|---------------|----------------------|----------------------------------------------------------------------------------------------------|--|--|--|--|
|                |               |                      | Membuat storyboard episode 53                                                                                                    |  |  |  |  |
| $\mathbf{1}$   | I             | Belajar Dari Rumah   | Revisi epiosde 53                                                                                                    |  |  |  |  |
| $\overline{2}$ | $\mathbf{I}$  | Belajar Dari Rumah   | Melakukan<br>fase<br>memberikan<br>atau<br>penjelasan alur dan gambar storyboard<br>kepada divisi animasi dan asset untuk<br>episode 53<br>Mengerjakan episode 59 dan 60<br>Melakukan<br>revisi<br>diberikan<br>yang<br>scriptwriter untuk episode 59 |  |  |  |  |
| 3              | III           | Belajar Dari Rumah   | Mengerjakan episode 65 dan 66                                                                                                    |  |  |  |  |
|                |               |                      | Melakukan revisi episode 65 dan 66                                                                                                    |  |  |  |  |
|                |               |                      | Mekakukan fase episode 59 kepada<br>divisi asset                                                                                                    |  |  |  |  |
| $\overline{4}$ | IV            | Belajar Dari Rumah • | Mengerjakan episode 73                                                                                                    |  |  |  |  |
|                |               |                      | Melakukan fase episode 59 kepada<br>divisi animasi                                                                                                    |  |  |  |  |
| 5              | V             | Belajar Dari Rumah • | Mengerjakan episode 75 dan 79                                                                                                    |  |  |  |  |
|                |               |                      | Melakukan fase episode 75 kepada<br>divisi asset                                                                                                    |  |  |  |  |
| 6              | VI            | Belajar Dari Rumah   | Mengerjakan episode 81 dan 85                                                                                                    |  |  |  |  |
|                |               |                      | Revisi episode 79 dan 81                                                                                                    |  |  |  |  |
|                |               |                      | Melakukan fase episode 75 asset<br>episode 81                                                                                                    |  |  |  |  |

Tabel 3.1. Pekerjaan Yang Dilakukan Selama Magang

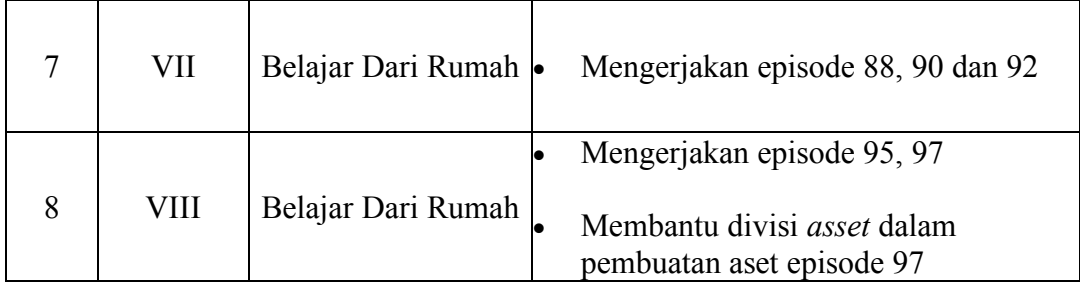

## **3.3. Uraian Pelaksanaan Kerja Magang**

Selama melaksanakan kerja magang di Geniora selama lebih dari 400 jam, penulis mengerjakan *storyboard* dengan Elvaretta Tirta sebagai *supervisor.* Penulis melaksanakan revisi akan ketergantungan pada pemeriksaan yang diberikan oleh penyunting naskah, tidak selalu pada *supervisor.* Setelah selesai mengerjakan dan juga revisi, divisi lainnya nanti akan meminta penulis–selaku *storyboard artist intern* untuk menjelaskan isi dari *storyboard* yang sudah dibuat oleh penulis. Akan tetapi penulis tidak hanya mengerjakan *storyboard* saja, apabila naskah yang dibuat masih belum selesai atau diperiksa oleh *head director*–penulis akan diberikan tugas lainnya agar tidak menganggur. Tugas yang diberikan adalah untuk membantu divisi *asset* membuat gambar *vector* di Adobe Illustrator.

#### **3.3.1. Proses Pelaksanaan**

Tahapan awal mengerjakan *storyboard* adalah dengan meminta penjelasan seperlunya pada naskah atau disebut fase dengan *scriptwriter,* naskah yang sudah ditulis oleh *scriptwriter* sudah ditulis dalam bentuk Google Sheets yang di-*upload* pada Google Drive milik perusahaan. Pada setiap *script* terdapat dua *segment* atau bagian dan di setiap *segment* tersebut terdapat *shot*, ditandai dengan huruf didepannya dan angka dibelakangnya, seperti 1A, 1B, 2A, 2B, dst. *Shot* tersebutlah yang nanti akan dijadikan gambar di *storyboard*.

| 田                       |         |                           | Script 2 E53 210219 ☆ Bi ②<br>File Edit View Insert Format Data Tools Add-ons Help Lastedit was on March 3 |              |                        |                                                                                         |                | ■         | <b>a</b> Share |          |
|-------------------------|---------|---------------------------|----------------------------------------------------------------------------------------------------|--------------|------------------------|-----------------------------------------------------------------------------------------|----------------|-----------|----------------|----------|
|                         | n ~ 8   |                           | 쿠 75% → \$ % .0 .00 123 → Arial                                                                            |              |                        |                                                                                         |                |           |                | $\wedge$ |
| <b>B1</b>               |         | fx<br>Embun (E53S1)<br>×. |                                                                                                    |              |                        |                                                                                         |                |           |                |          |
|                         | A       | $\alpha$                  | $\mathbb{C}$                                                                                               | $\mathbb{D}$ | <b>F</b>               | $\Gamma$                                                                                | $\alpha$       | H         |                |          |
|                         | Title   | Embun (E53S1)             |                                                                                                    | Modul        | 7 Subtema 3            |                                                                                         |                |           |                |          |
| $\overline{\mathbf{z}}$ | Writer  | Elva                      |                                                                                                    | Dubbing      | Nawa                   |                                                                                         |                |           |                |          |
|                         |         |                           |                                                                                                    |              | Kak Putri +<br>Narator |                                                                                         |                |           |                |          |
|                         |         |                           |                                                                                                    |              | Langit                 |                                                                                         |                |           |                |          |
|                         |         |                           |                                                                                                    |              |                        |                                                                                         |                |           |                |          |
| z                       |         |                           |                                                                                                    |              |                        |                                                                                         | 50             |           |                |          |
| R                       |         |                           |                                                                                                    |              |                        |                                                                                         |                |           |                |          |
|                         | 01      | Depan Rumah               | Two Shot Med Nawa menyapa audience.                                                                        |              | Nawa 1                 | Selamat pagi, teman-teman!                                                              | $\overline{3}$ |           |                |          |
| 10                      |         |                           | Kak Putri turiuk diri sendiri                                                                              |              | Kak Putri 1            | Bertemu lagi nih, dengan Kak Putri,                                                     | z              |           |                |          |
| 11                      |         |                           | Nawa tunjuk diri sendiri, tanya ke audience.                                                               |              | Nawa 2                 | Dan Nawal Masih semangat belajar kan, teman-teman?                                      | 8              |           |                |          |
| 12                      |         |                           | menunggu jawaban                                                                                           |              |                        | (Jeda jawaban)                                                                          | $\mathcal{R}$  |           |                |          |
| 13                      |         |                           | Nawa gesture hore                                                                                          |              | Nawa 3                 | Asiki                                                                                   | 2              |           |                |          |
| 14                      |         |                           |                                                                                                    |              |                        |                                                                                         |                |           |                |          |
| 15                      | $^{02}$ | Full Asset - Kalender     | FTW TO template kalender full asset.                                                                       |              | Kak Putri 2            | Nawa, seperti biasa. KaKak mau tanya. Hari ini hari apa, ya?                            | $\mathbf{z}$   |           |                |          |
| 16                      |         |                           | lingkari tanggal 19.                                                                                       |              | Nawa 4                 | Hari ini hari Jumat, tanggal 19 Maret 2021.                                             | $\mathbf{a}$   | menggores |                |          |
| 17                      |         |                           |                                                                                                    |              |                        |                                                                                         |                |           |                |          |
| 18                      | CG.     | Depan Rumah               | CUT TO Med Close Up Kak Putri ekspresi sedih.                                                              |              | Kak Putri 3            | Yah, sudah hari Jumat, ya. Berarti, ini pertemuan terakhir kita dengan<br>teman-teman.  | $\mathbf{R}$   |           |                |          |
| 19                      |         |                           | CUT TO Med Close UoNawa menvemangati                                                                       |              | Nawa 5                 | Tidak apa-apa, Kak. Teman-teman pasti akan tetap semangat belajar!                      | $\theta$       |           |                |          |
| 20                      |         |                           | CUT TO Two Shot Med Kak Putri dan Nawa alak doa.                                                           |              | Kak Putri 4            | Pasti dong, Nawa. Oh, iya. Sebelum memulai, kita berdoa dulu, yuk.                      | ň,             |           |                |          |
| 21                      |         |                           |                                                                                                    |              | Nawa 6                 | Teman-teman kita berdoa dulu, ya. Berdoa mulai.                                         | s,             |           |                |          |
| $\overline{22}$         |         |                           | jeda doa 5 detik                                                                                           |              |                        | (Jede berdos)                                                                           | 5              |           |                |          |
| 23                      |         |                           |                                                                                                    |              | Nawa 7                 | Berdoa selesai.                                                                         | $\mathcal{R}$  |           |                |          |
| 24                      |         |                           | CUT TO Med Close Uo Kak Putri alak Nawa, nunluk ke<br>arah taman main                                      |              | Kak Putri 5            | Nawa, hari ini kita olahraga di taman, vuk, Sambil main ayunan atau<br>juncket-junckit. | $\overline{7}$ |           |                | $4$ $+$  |
|                         |         |                           |                                                                                                    |              |                        |                                                                                         |                |           |                |          |

Gambar 3.2. Naskah yang tertulis di Google Sheets

Pengerjaan *storyboard* di Geniora wajib dikerjakan pada *template* yang sudah diberikan perusahaan. Pada template tersebut ada tiga bagian yaitu; bagian kotak *shot*, *guide* dan deskripsi. Bagian kotak *shot* berfungsi sebagai tempat untuk menggambar, bagian *guide* berfungsi agar proporsi gambar akan sesuai dengan layar televisi, sedangkan bagian deskripsi terbagi dalam beberapa bagian lagi yaitu:

a. Nomor *shot* dan detik

Bagian ini adalah bagian dimana *storyboard artist* memberikan tanda menggunakan nomor dan angka pada setiap bagian kotak *shot*. Penggunaan angka tidak dibatasi, akan tetapi penggunaan huruf I dan O tidak diperbolehkan karena kemiripan huruf tersebut dengan angka 1 dan 0, sehingga memungkinkan untuk mengecohkan divisi lain yang membaca *storyboard* tersebut.

*b. Voice-over*

*Voice-over* atau VO. Bagian ini menjelaskan percakapan apa yang sedang dibicarakan pada bagian *shot* tersebut. Setiap *shot* tidak selalu ada *voice-over-*nya. Pada *voice-over* ada penggunaan warna merah, biru, hijau, dan kuning. Warna merah diberikan kepada orang tua atau tokoh yang lebih tua umurnya daripada tokoh utama; warna biru untuk tokoh utama; warna hijau untuk tokoh yang muncul di bagian "Proyek Akhir Minggu"; dan warna kuning untuk tokoh sampingan.

*c. Action*

Bagian *action* dituliskan gerakan atau animasi apa saja yang sedang terjadi pada *shot* tersebut. Bagian ini menjadi patokan gerakan yang nanti akan dibuat oleh tim animasi.

*d. SFX*

*SFX* atau *sound effects*, bagian ini menjelaskan efek suara apa yang harus dimasukkan pada *shot* tersebut. Tim *post production* atau editor sangat berpatokan pada bagian yang ini.

*e. Transition*

Bagian ini adalah bagian yang memisahkan grup *shot* baru dan *shot* lainnya agar potongan tidak menjadi kaku, sehingga dibutuhkan animasi transisi. Tim *post production* dan juga sangat ketergantungan pada bagian ini.

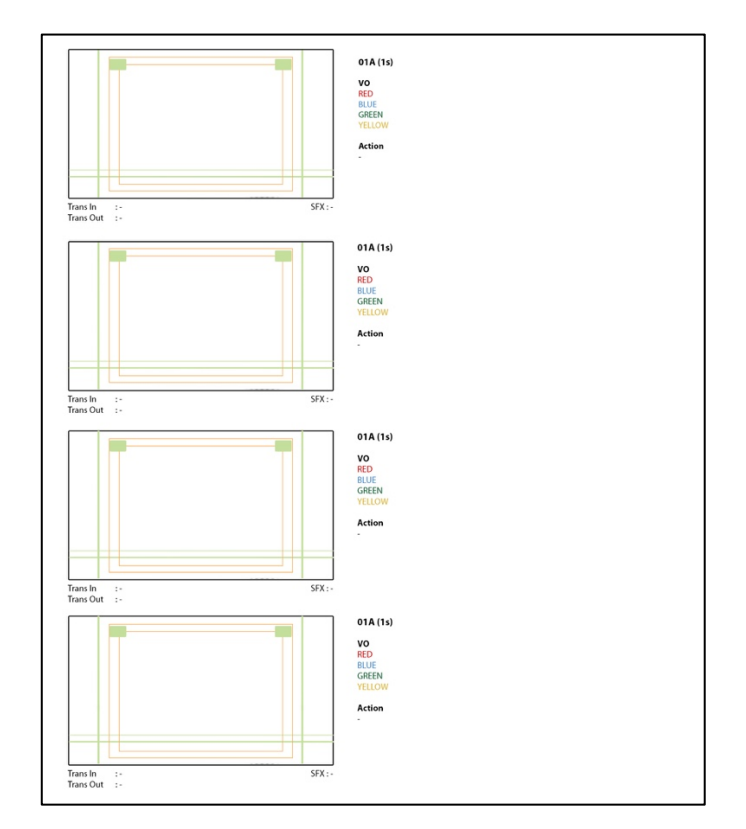

Gambar 3.3. Pengerjaan episode 53 di Photoshop

Pengerjaan *storyboard* disarankan oleh perusahaan untuk melihat contoh-contoh pengerjaan sebelumnya, dari *style* hingga proporsi gambar.

Perusahaan juga menyarankan untuk melakukan *tracing* pada suatu gambar yang sudah jadi apabila terdapat penggambaran ulang, hal tersebut karena untuk menghemat waktu dan penulis dapat bekerja secara efisien.

Adobe Photoshop merupakan *software* yang disarankan oleh Geniora, akan tetapi penulis lebih memilih menggunakan dua *software* secara bersamaan yaitu; Adobe Illustrator dan Adobe Photoshop–Illustrator untuk menggambar dan *template storyboard* diletakkan di Adobe Photoshop–ini dikarenakan penulis merasa lebih fasih dan cepat mengerjakan apabila dikerjakannya di Illustrator. Pengerjaan ini dengan cara membuat ilustrasi *vector* di Illustrator, lalu *vector* tersebut di *copy-paste* ke Photoshop sehingga menjadi gambar JPEG. Gambar tersebut kemudian diletakkan dan disesuaikan dengan proporsi yang berada di Photoshop.

Pada proyek ini juga terdapat bagian dimana pembelajaran harus menggunakan foto modul yang disediakan oleh Kemendikbud dan foto asli, oleh karena itu Geniora mengambil foto dari internet dan foto tersebut wajib bebas dari royalti agar tidak terkena Hak Cipta. *Website* yang biasanya digunakan oleh pekerja di Geniora untuk mencari foto yang bebas royalti adalah dari *website* seperti Freepik, Unsplash, Pexels, dan Adobe Stock.

Setelah pengerjaan *storyboard* selesai–kemudian *storyboard* tersebut diperiksa oleh *supervisor* penulis. *Supervisor* akan memperiksa *storyboard* dari semua aspek. Apabila terjadi kesalahan, maka penulis harus melakukan revisi. Apabila *storyboard* sudah selesai sudah seslesai dan bebas revisi, penulis harus memasukkan *storyboard* tersebut dalam bentuk PDF ke Google Drive perusahaan. File PDF tersebut harus di masukkan kedalam folder yang sudah disediakan untuk episode tersebut, setelah itu penamaan file harus mengikuti aturan perusahaan. Nantinya divisi *asset* dan animasi akan meminta penulis–selaku *storyboard artist intern* untuk menjelaskan alur cerita pada *storyboard* tersebut. Untuk divisi *asset*, *storyboard artist* hanya butuh memberitahukan apa saja yang harus dibuat *asset-nya* dengan singkat dan jelas.

Selama pelaksanaan magang, penulis mengerjakan satu proyek besar "Belajar Dari Rumah", akan tetapi penulis mengerjakan 17 episode storyboard yang berbeda, yaitu episode: 53, 59, 60, 65, 66, 70, 73, 75, 79, 79, 81, 85, 88, 90, 92, 95, 97. Semua *storyboard* memiliki cara pengerjaan yang sama dan alur cerita yang berbeda, akan tetapi ada beberapa bagian storyboard yang memiliki bagian yang berbeda dari *storyboard* lainnya. Penulis akan menjadikan episode 53, 75, dan 95 sebagai contoh, beserta juga dengan tugas tambahan yang diberikan kepada penulis. Penulis memilih ketiga episode tersebut dikarenakan episode 53 sebagai episode pertama yang dikerjakan penulis; episode 88 adalah contoh *storyboard* yang harus mengambil konten dari internet; dan episode 95 karena episode yang terbaru dikerjakan oleh penulis dan memiliki jenis pengajaran yang berbeda dari *storyboard* lainnya, juga merupakan *storyboard* paling panjang yang dikerjakan penulis dalam segi halaman.

## **1. Storyboard episode 53: Embun**

Episode 53 adalah episode pertama yang dikerjakan oleh penulis. Dalam pengerjaan episode tersebut penulis, *storyboard* ini menjelaskan tentang proses terbentuknya embun. Semua meteri pelajaran yang dijelaskan pada episode ini mengikuti modul yang diberikan oleh Kemendikbud.

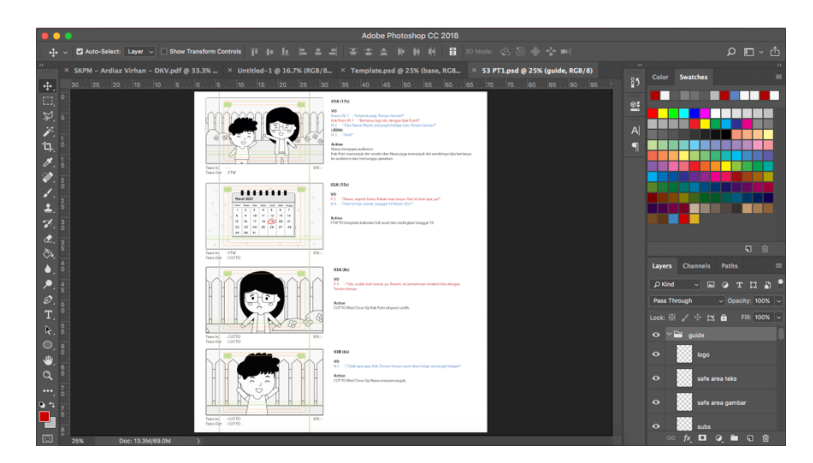

Gambar 3.4. Pengerjaan episode 53 di Photoshop

Episode ini memiliki 25 halaman untuk *segment* 1 dan 11 halaman untuk *segment* 2.

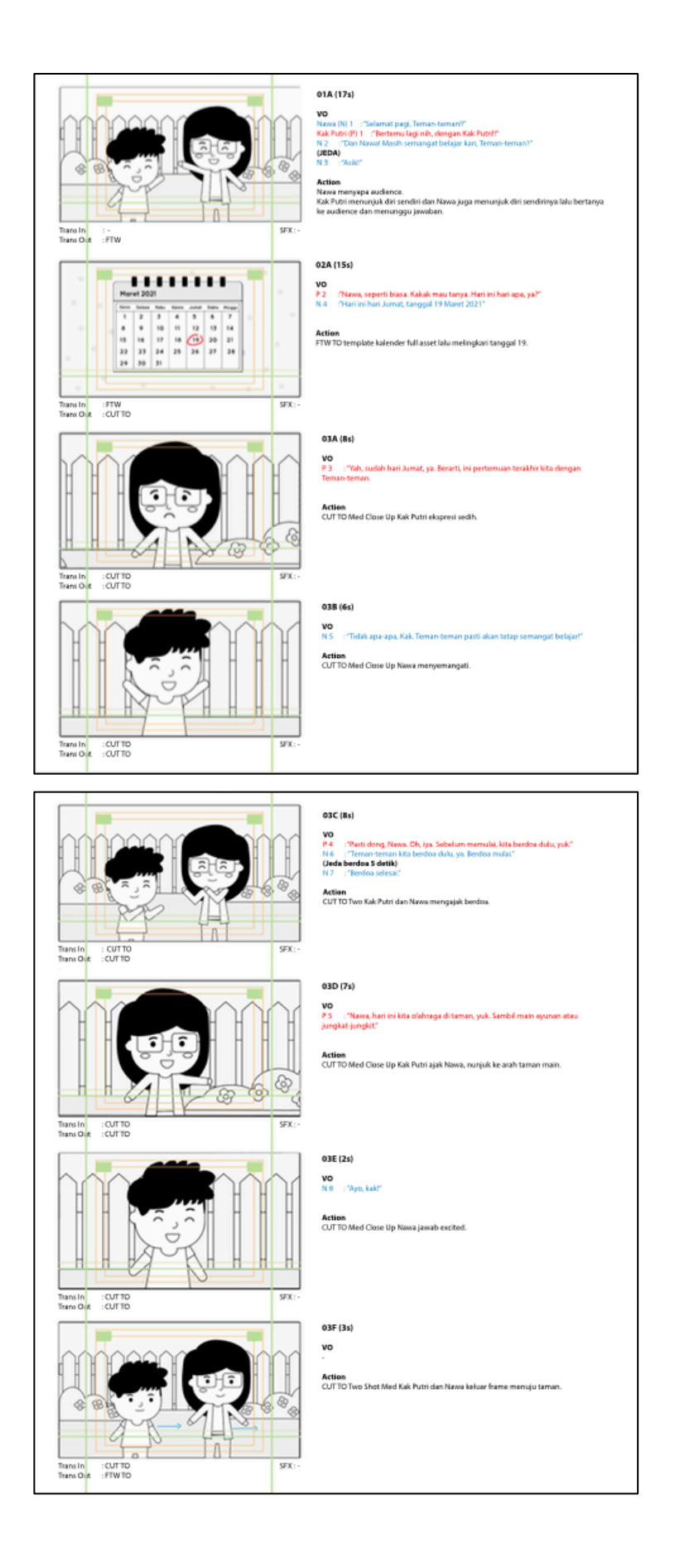

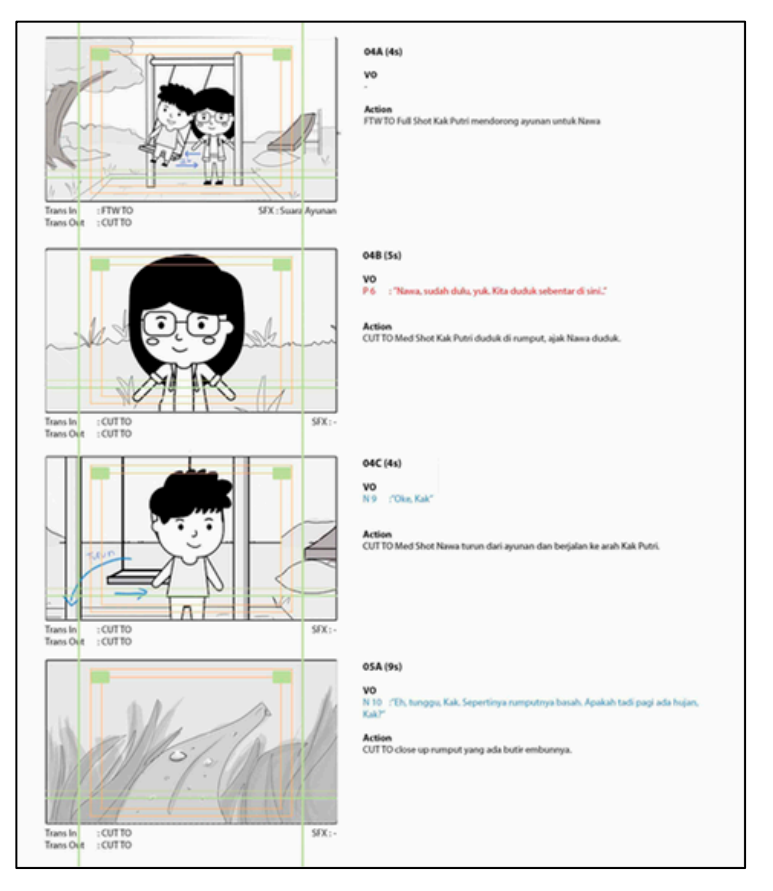

Gambar 3.5. Tiga bagian pertama episode 53

## **2. Storyboard episode 88: Hari Istimewa Keluarga Kami**

Pada episode 88 *storyboard* menjelaskan tentang hari-hari penting di keluarga tokoh utama tersebut yang bernama Saras. Pada episode pengerjaan juga masih sama pada episode sebelum-sebelumnya dan juga masih menggunakan modul yang diberikan Kemendikbud, akan tetapi pada episode ini terdapat bagian cerita yang harus mengambil gambar dari internet, hal tersebut jarang ditemukan saat pengerjaan episode. Gambar tersebut diambil dari *website* Unsplash dan Pexels.

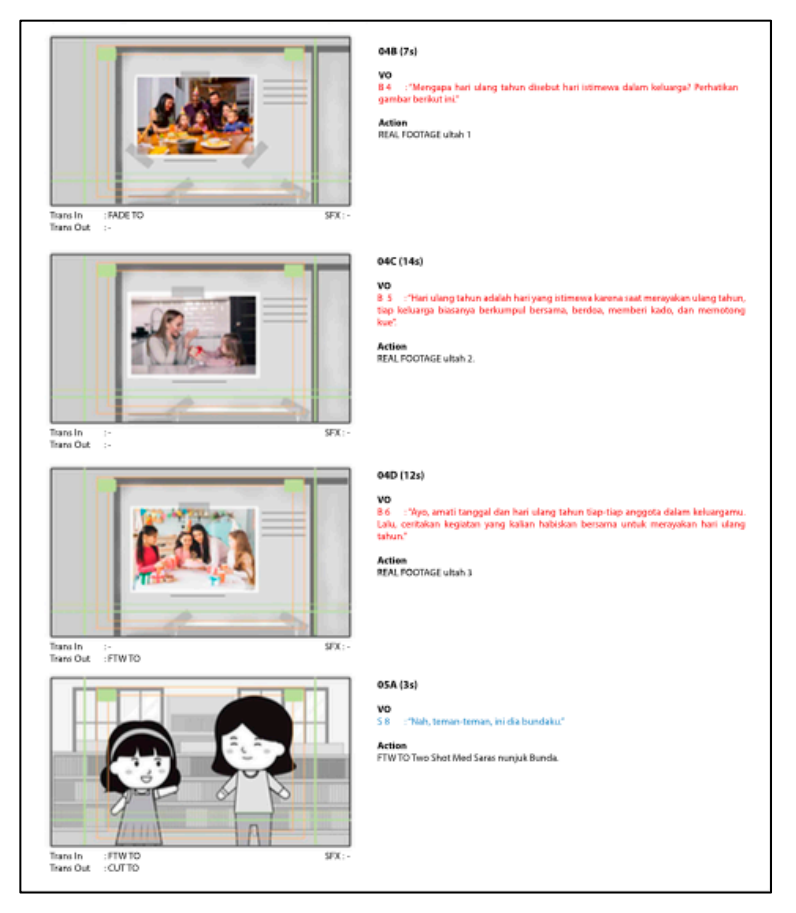

Gambar 3.6. Bagian *storyboard* yang mengambil gambar dari *website* luar

## **3. Storyboard episode 97: Ayo Meraih Prestasi**

Episode 97 adalah episode terakhir pada proyek "Belajar Dari Rumah", episode 97 adalah episode terpanjang yang penulis pernah buat karena memiliki 27 halaman untuk *segment 1* dan 17 halaman untuk *segment* 2. Pada episode ini juga dapat dibilang beda cara pengajarannya, yaitu tanpa dengan menggunakan modul Kemendikbud.

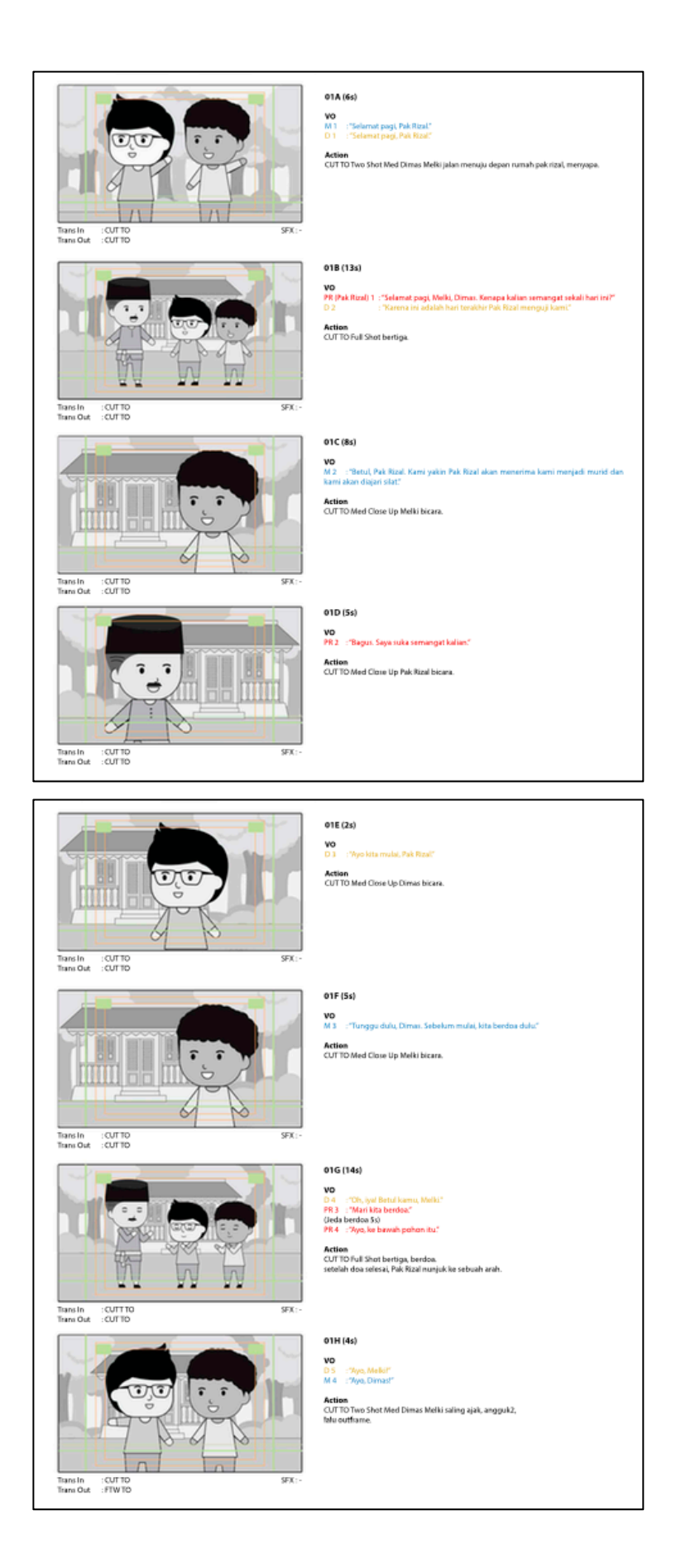

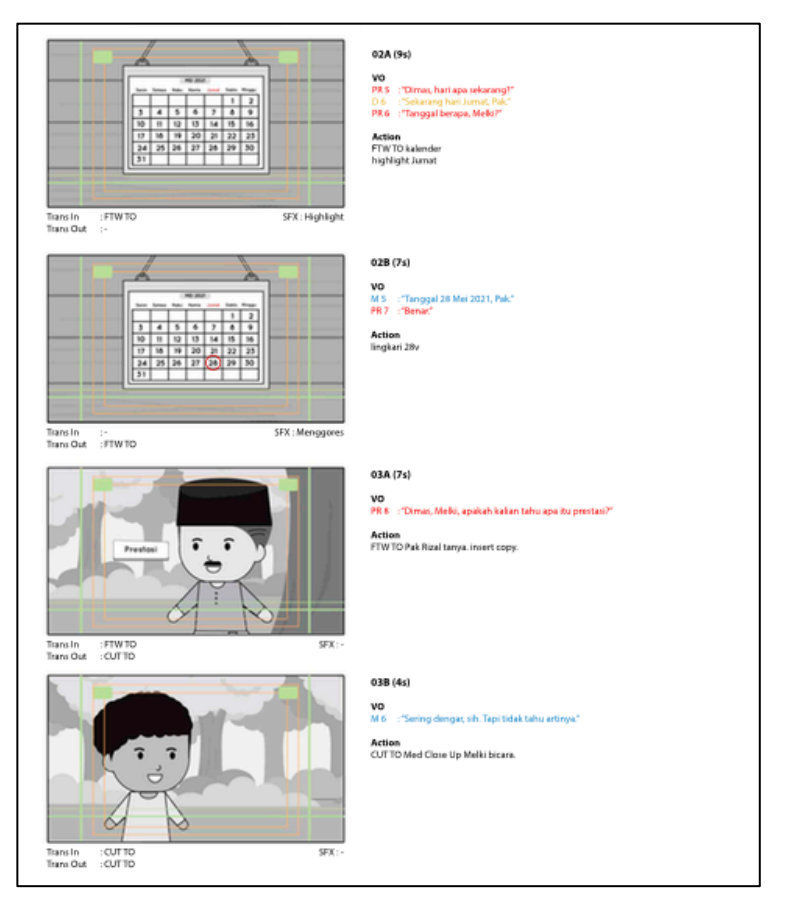

Gambar 3.7. tiga bagian pertama episode 97

# **4. Kerjaan** *Asset*

Penulis juga mengerjakan kerjaan lainnya selain menjadi *storyboard artist .* Sehubungan dengan seorang *storyboard artist* yang harus bergantungan kepada hasil naskah yang sudah selesai, maka dari itu penulis diberikan tugas untuk membantu divisi *asset* terlebih dahulu*.* Penulis diberikan empat bagian *storyboard* untuk dijadikan *asset* yaitu bagian 21ABCD, 22ABCD, 26ABCD, dan 27ABCD. Empat bagian tersebut adalah bagian soal, sehingga hanya menggunakan teks dan garis. Bagian 21ABCD dan 22ABCD memiliki *layout* yang mirip, begitu juga dengan bagian 26ABCD dan 27ABCD yang juga mirip satu sama lain, hanya berbeda dalam isi soal tetapi *layout* sama.

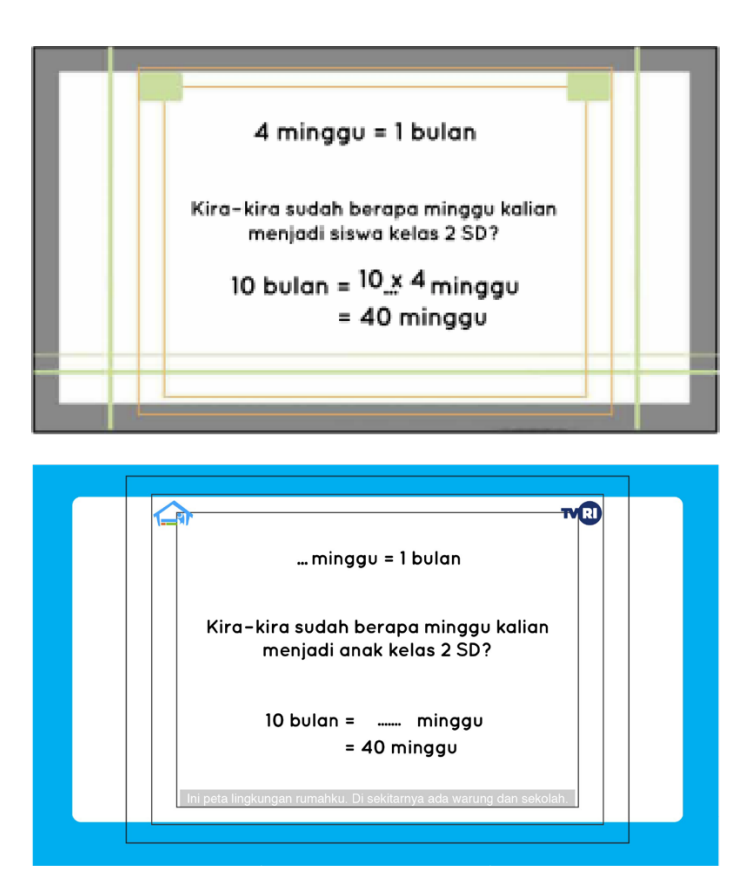

Gambar 3.8. *Storyboard* dan *asset* bagian 21ABCD

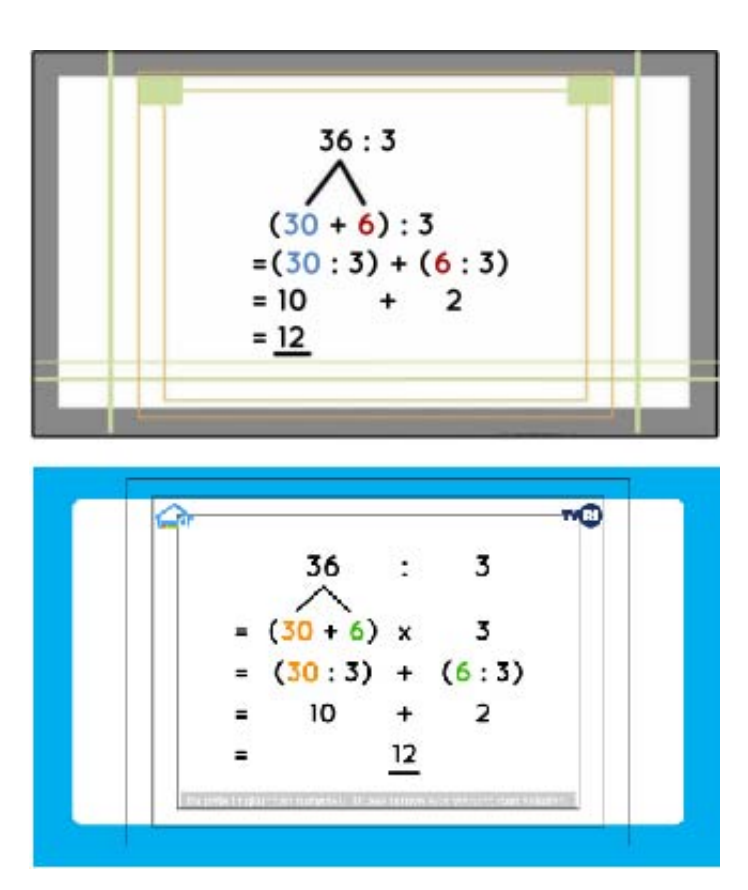

Gambar 3.9. *storyboard* dan *asset* 27ABCD

Pengerjaan *asset* sangatlah berbeda dengan *storyboard*, walaupun menggunakaan *guide* yang sama, tetapi di *asset* kerapihan dan detil harus sangat diperhatikan, dengan menggunakan *alignment*  di Adobe Illustrator sehingga menjadi simetris. Untuk *asset* penggunaan *layer* juga sangat diperhatikan–setiap *layer* wajib diberi nama dan diurut secara rapih, tujuannya adalah untuk mempermudah divisi animasi untuk mencari *asset* yang dibutuhkannya dan kerjaan menjadi lebih efisien.

#### **3.3.2. Kendala yang Ditemukan**

Dalam melaksanakan praktik kerja magang. Kendala yang dihadapi penulis adalah kurangnya waktu untuk mengerjakan per episode. Per episode memiliki waktu *deadline* dua hari, karena waktu *deadline* yang mepet tersebut–penulis pada hari-hari kerja pertama tidak dapat menyelesaikan kerjaan sebelum *deadline* dan bahkan memakan waktu lebih dari empat hari. *Deadline* yang cepat ini juga sangat mempengaruhi kualitas *storyboard* yang dibuat penulis, sehingga sering terkena revisi atau perbaikan.

## **3.3.3. Solusi Atas Kendala yang Ditemukan**

Solusi penulis dalam mengatasi masalah tersebut adalah dengan memanfaatkan waktu dengan sebaik mungkin. Penulis juga mulai terbiasa dalam pengerjaan *storyboard* tersebut sehingga setelah beberapa ratus jam bekerja di Geniora, penulis dapat mengerjakan *storyboard* dengan lancar dan penggunaan waktu kerja menjadi efisien.